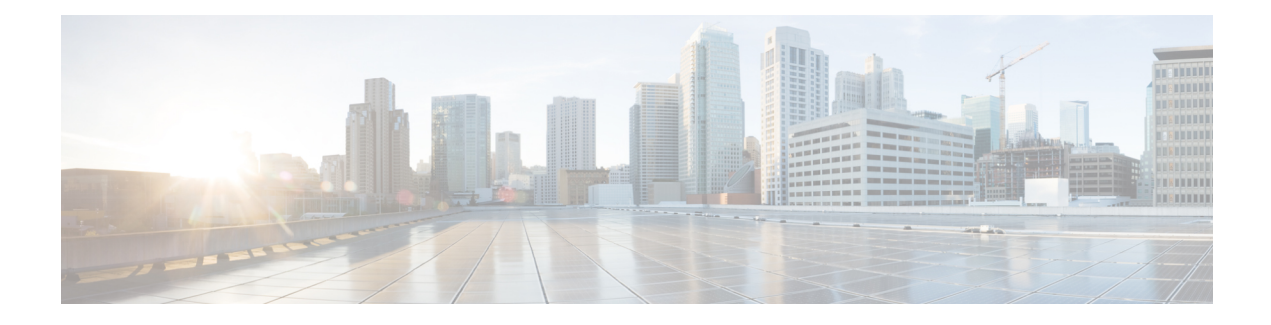

## **Webauth Sleeping Client**

The Webauth Sleeping Client feature allows successfully authenticated devices to stay logged in for a configured period without re-authentication.

This module describes how to add a parameter map to configure the time until which the access switch remembers the sleeping client.

- Finding Feature [Information,](#page-0-0) page 1
- [Restrictions](#page-0-1) for Webauth Sleeping Client, page 1
- [Information](#page-1-0) About Webauth Sleeping Client, page 2
- How to [Configure](#page-1-1) Webauth Sleeping Client, page 2
- [Configuration](#page-4-0) Examples for Webauth Sleeping Client, page 5
- Additional [References](#page-4-1) for Webauth Sleeping Client, page 5
- Feature [Information](#page-5-0) for Webauth Sleeping Client, page 6

### <span id="page-0-0"></span>**Finding Feature Information**

Your software release may not support all the features documented in this module. For the latest caveats and feature information, see Bug [Search](https://tools.cisco.com/bugsearch/search) Tool and the release notes for your platform and software release. To find information about the features documented in this module, and to see a list of the releases in which each feature is supported, see the feature information table at the end of this module.

Use Cisco Feature Navigator to find information about platform support and Cisco software image support. To access Cisco Feature Navigator, go to [www.cisco.com/go/cfn.](http://www.cisco.com/go/cfn) An account on Cisco.com is not required.

## <span id="page-0-1"></span>**Restrictions for Webauth Sleeping Client**

• The MAC address of the device and the username or password is mapped. Once an entry is added to sleeping-client cache, all users of the device get the same policies that are stored in the cache. To use different policies, a user can force normal authentication by logging out. To log out, use http[s]://<Virtual IP/Virtual Host>/logout.html.

• Mobility is not supported. If a device sleeps, wakes up, and gets associated with a different foreign controller, the device undergoes normal authentication on the foreign controller.

### <span id="page-1-0"></span>**Information About Webauth Sleeping Client**

### **Sleeping client cache**

The Webauth Sleeping Client feature enables users to login once and not be disturbed with login forms for a configurable period. The details of the devices (sleeping clients) that need to be remembered are stored in the sleeping client cache.

Once a user authenticates successfully for the first time, an entry is added to the sleeping client cache and the sleeping client timer starts. If the authenticated device goes to sleep and wakes up, the service manager uses the web authentication method to check if there is an entry in the sleeping client cache for the mapped MAC address. If the entry is found, the authentication is run in the background using the stored credentials. If the authentication is successful, the sleeping client cache is updated and a logout access control list (ACL) is added. The logout ACL helps the client force normal authentication by logging out. In case the authentication fails with the stored credentials, the entry is deleted from the sleeping client cache.

If the service manager does not find any entry in the sleeping client cache for the mapped MAC address, normal authentication is performed. After successful authentication, an entry is added to the sleeping client cache and the sleeping client timer starts.

## <span id="page-1-1"></span>**How to Configure Webauth Sleeping Client**

### **Configuring Sleeping Client Timer**

#### **SUMMARY STEPS**

- **1. enable**
- **2. configure terminal**
- **3. parameter-map type webauth** {*parameter-map-name* | **global**}
- **4. sleeping-client** [**timeout** *time*]
- **5. end**
- **6. clear ip admission sleeping client** {**\*** | *mac-address*}
- **7. exit**

#### **DETAILED STEPS**

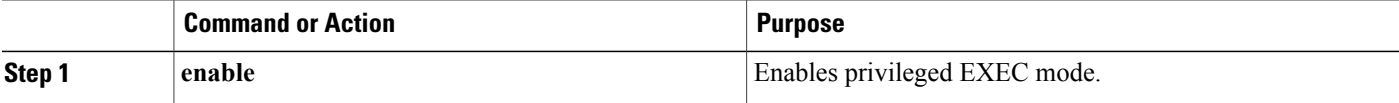

 $\mathbf I$ 

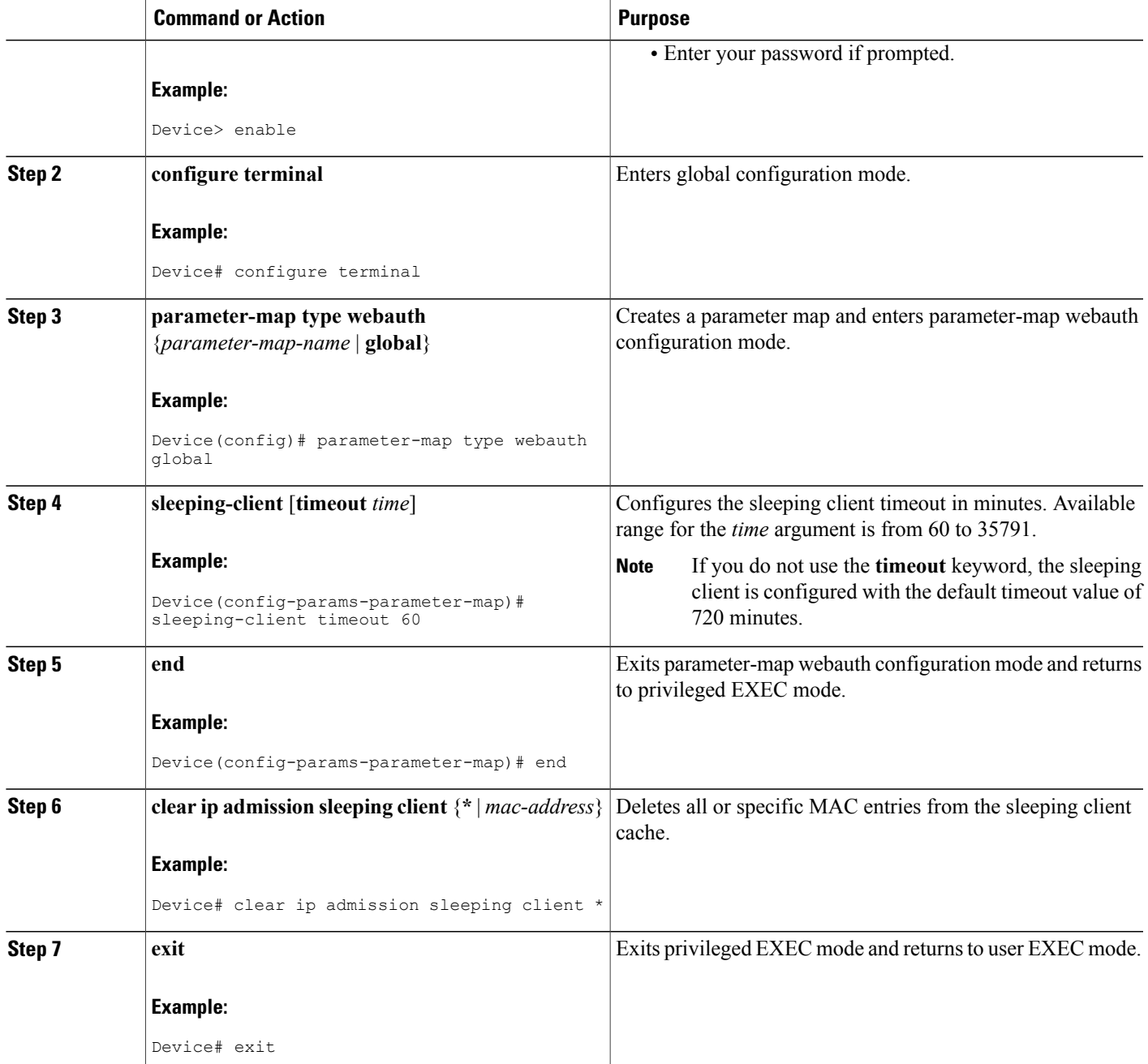

### **Verifying Sleeping Client Entries**

#### **SUMMARY STEPS**

- **1. enable**
- **2. show ip admission sleeping-client**
- **3. show ip admission cache**

#### **DETAILED STEPS**

**Step 1 enable** Enables privileged EXEC mode.

• Enter your password if prompted.

#### **Example:**

Device> **enable**

#### **Step 2 show ip admission sleeping-client**

Displays the sleeping client database.

#### **Example:**

Device# **show ip admission sleeping-client**

```
Sleeping-Client Cache
Total number of sleeping-client entries: 1
Client-mac Time-Remaining(min)
00e1.e1e1.0001 59
```
#### **Step 3 show ip admission cache**

Displays the sleeping client and normal client details. The sleeping client entries are prefixed with  $\hat{ }$ .

#### **Example:**

Device# **show ip admission cache**

^Client MAC 00e1.e1e1.0001 Client IP 2001:DB8::1 IPv6 ::, State AUTHZ, Method Webauth

Г

## <span id="page-4-0"></span>**Configuration Examples for Webauth Sleeping Client**

### **Example: Configuring Sleeping Client Timer**

```
Device> enable
Device# configure terminal
Device(config)# parameter-map type webauth global
Device(config-params-parameter-map)# sleeping-client timeout 60
Device(config-params-parameter-map)# end
Device# clear ip admission sleeping client *
Device# exit
```
## <span id="page-4-1"></span>**Additional References for Webauth Sleeping Client**

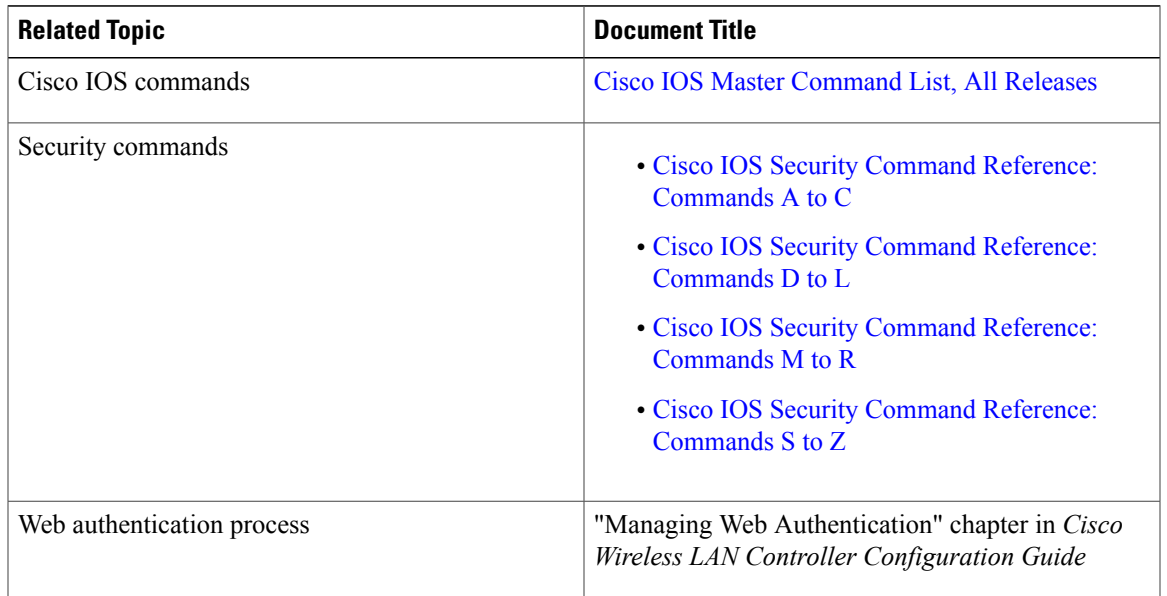

#### **Related Documents**

I

#### **Technical Assistance**

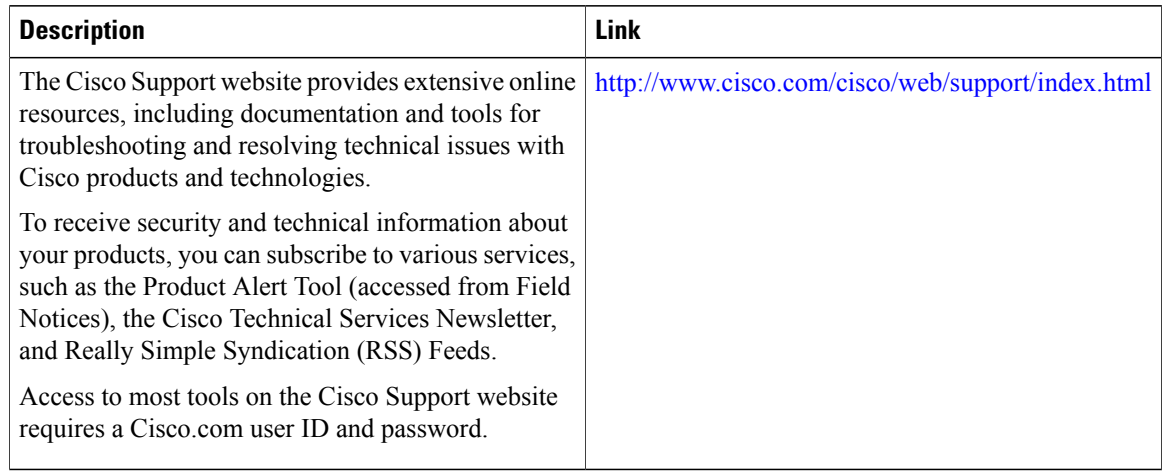

# <span id="page-5-0"></span>**Feature Information for Webauth Sleeping Client**

The following table provides release information about the feature or features described in this module. This table lists only the software release that introduced support for a given feature in a given software release train. Unless noted otherwise, subsequent releases of that software release train also support that feature.

Use Cisco Feature Navigator to find information about platform support and Cisco software image support. To access Cisco Feature Navigator, go to [www.cisco.com/go/cfn.](http://www.cisco.com/go/cfn) An account on Cisco.com is not required.

| <b>Feature Name</b>     | <b>Releases</b>   | <b>Feature Information</b>                                                                                                    |
|-------------------------|-------------------|----------------------------------------------------------------------------------------------------|
| Webauth Sleeping Client | Cisco IOS XE 3.7E | The Webauth Sleeping Client<br>feature allows successfully<br>authenticated devices to stay<br>logged in for a configured period<br>without re-authentication.<br>The following commands were<br>introduced or modified: clear ip<br>admission sleeping-client, show<br>ip admission sleeping-client,<br>show ip admission cache and<br>sleeping client timeout. |

**Table 1: Feature Information for Webauth Sleeping Client**